# **NetIQ SecureLogin 8.0 Service Pack 4 Release Notes**

July 2015

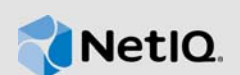

NetIQ SecureLogin 8.0 Service Pack 4 (SP4) resolves several previous issues.

Many of these improvements were made in direct response to suggestions from our customers. We thank you for your time and valuable input. We hope you continue to help us ensure that our products meet all your needs. You can post feedback in the [NetIQ SecureLogin forum](https://forums.netiq.com/forumdisplay.php?34-SecureLogin) on NetIQ Communities, our online community that also includes product information, blogs, and links to helpful resources.

The documentation for this product and the latest Release Notes are available on the NetIQ Web site in HTML and PDF formats on a page that does not require you to log in. If you have suggestions for documentation improvements, click **comment on this topic** at the bottom of any page in the HTML version of the documentation posted at the [NetIQ SecureLogin documentation](https://www.netiq.com/documentation/securelogin8/) page. To download this product, see the [NetIQ Downloads](https://dl.netiq.com/index.jsp) Web site.

- [Section 1, "What's New?," on page 1](#page-0-0)
- [Section 2, "System Requirements," on page 3](#page-2-0)
- [Section 3, "Installing or Upgrading to SecureLogin 8.0 SP 4," on page 3](#page-2-1)
- [Section 4, "Known Issues," on page 4](#page-3-0)
- [Section 5, "Contact Information," on page 5](#page-4-0)
- [Section 6, "Legal Notice," on page 5](#page-4-1)

**NOTE:** The release notes is not bundled with the SecureLogin installer. For the updated version of the release notes, refer [NetIQ SecureLogin documentation](https://www.netiq.com/documentation/securelogin8/) page.

## <span id="page-0-0"></span>**1 What's New?**

This release includes the following enhancement and fixed issues:

- [Section 1.1, "Support for Newer Versions of Mozilla Firefox Browser," on page 1](#page-0-1)
- [Section 1.2, "Software Fixes," on page 2](#page-1-0)

### <span id="page-0-1"></span>**1.1 Support for Newer Versions of Mozilla Firefox Browser**

In addition to Mozilla Firefox browser versions 19 to 36, this release supports Mozilla Firefox browser versions 37, and 38.

**IMPORTANT:** When you install SecureLogin 8.0 SP 4, install the supported Mozilla Firefox version first and then install SecureLogin. If you install SecureLogin before installing the supported Mozilla Firefox version, the SLoMoz add-on does not recognize those versions and an error for incompatible version is displayed.

When upgrading to this release, ensure that SLoMoz is enabled for the earlier versions of Firefox. Update the Firefox version as per requirement and then upgrade to this release of NSL.

### <span id="page-1-0"></span>**1.2 Software Fixes**

This release of NetIQ SecureLogin includes the following software fixes that resolve several previous issues:

- Section 1.2.1, "SecureLogin Does not Start and an Error is Displayed When the Registry Key [ForceHKLMAndNoDPAPI is Enabled," on page 2](#page-1-1)
- [Section 1.2.2, "SecureLogin Fails to Load When a User is Moved Between Active Directory](#page-1-2)  [Containers," on page 2](#page-1-2)
- [Section 1.2.3, "The Audit Event Log Does Not Display the Details of the User in a Proper](#page-1-3)  [Format," on page 2](#page-1-3)
- Section 1.2.4, "System Variables Do Not Get Updated When You Log In With a smartcard pin," [on page 3](#page-2-2)
- Section 1.2.5, "Cannot Log In Seamlessly to NetIQ SecureLogin By Using Novell Client in Offline [Mode," on page 3](#page-2-3)
- [Section 1.2.6, "During Installation If You Select the Citrix, or the Terminal Server Feature The](#page-2-4)  [Installer Displays the Cache Location," on page 3](#page-2-4)
- Section 1.2.7, "Cannot Unlock the System Tray Icon When Attempting to Log In Through Novell [client," on page 3](#page-2-5)

### <span id="page-1-1"></span>**1.2.1 SecureLogin Does not Start and an Error is Displayed When the Registry Key ForceHKLMAndNoDPAPI is Enabled**

**Issue:** SecureLogin does not read the registry key, ForceHKLMAndNoDPAPI. Hence, when you reboot the computer after setting the registry key ForceHKLMandNoDPAPI to 1 at HKEY\_LOCAL\_MACHINE\SOFTWARE\Protocom\SecureLogin, NetIQ securelogin does not start. Also, the SecureLogin was the crypto service provider with the security settings do not determine error is displayed. (Bug 926620)

**Fix:** With this release, this issue is resolved and NetIQ SecureLogin works as expected and the error is not displayed.

### <span id="page-1-2"></span>**1.2.2 SecureLogin Fails to Load When a User is Moved Between Active Directory Containers**

**Issue:** Secure login fails to load when you move users from one Active Directory container to another and the error, Authentication Failed, Retry?, is displayed. This issue occurs when the **Disable SecureLogin SSO** setting is set to **Yes**. (Bug 892828)

**Fix:** With this release, NetIQ SecureLogin does not display the error when users are moved between the Active Directory containers.

#### <span id="page-1-3"></span>**1.2.3 The Audit Event Log Does Not Display the Details of the User in a Proper Format**

**Issue:** When you create a script by using the AuditEvent command, the **General** tab of **Event Viewer** does not display the user details in a proper format. (Bug 927274)

**Fix:** With this release, the user details are displayed in proper format under the General tab for every event log.

### <span id="page-2-2"></span>**1.2.4 System Variables Do Not Get Updated When You Log In With a smartcard pin**

**Issue:** If SecureLogin is installed in the Active Directory mode and when you log in with a smartcard pin, Secure Login does not update the system variables. This issue occurs because SecureLogin client does not detect the system variables after the password is changed by using the Ctrl+ Alt+ Delete keys.

**Fix:** With this release, even when you change the password by using the Ctrl+ Alt+ Delete keys, SecureLogin updates the system variables.

### <span id="page-2-3"></span>**1.2.5 Cannot Log In Seamlessly to NetIQ SecureLogin By Using Novell Client in Offline Mode**

**Issue:** When SecureLogin is installed in the Novell Client mode, the users cannot log in seamlessly to SecureLogin and are repeatedly prompted to enter the passphrase by using Novell Client in the offline mode. This issue occurs because the registry setting, TryRegCredInOffline, at HKEY\_LOCAL\_MACHINE\SOFTWARE\Protocom\SecureLogin, does not work. (Bug 688571)

**Fix:** With this release, if you set the registry TryRegCredInOffline to 1, users can seamlessly log in to SecureLogin in offline mode.

#### <span id="page-2-4"></span>**1.2.6 During Installation If You Select the Citrix, or the Terminal Server Feature The Installer Displays the Cache Location**

**Issue:** When you install SecureLogin with the **Citrix**, or the **Terminal Server** feature, the installer displays %localappdata% as the default location for the cache file in the **Cache File Location** installer screen. (Bug 916590)

**Fix:** With this release, the **Cache File Location** installer screen is not displayed when SecureLogin is installed with the **Citrix**, or the **Terminal Server** feature.

### <span id="page-2-5"></span>**1.2.7 Cannot Unlock the System Tray Icon When Attempting to Log In Through Novell client**

**Issue:** When you are attempting to launch SecureLogin from the system tray icon and enter the password, SecureLogin displays the Password or Pin incorrect message. This issue occurs if Novell client is in offline mode, and if the **Password protect to System Tray** preference is enabled. (Bug 910075)

**Fix:** With this release, SecureLogin launches successfully and does not display the error message after entering the Password.

## <span id="page-2-0"></span>**2 System Requirements**

For more information about hardware requirements, supported operating systems, and browsers, see the [Quick Start Guide.](https://www.netiq.com/documentation/securelogin8/quick_start/data/quick_start.html)

## <span id="page-2-1"></span>**3 Installing or Upgrading to SecureLogin 8.0 SP 4**

You can either upgrade from the previous versions of SecureLogin or perform a new installation. For more information on upgrading from previous release, see [Upgrading SecureLogin](https://www.netiq.com/documentation/securelogin8/installation_guide/data/b174q3uw.html) (https:// www.netiq.com/documentation/securelogin8/installation\_guide/data/b174q3uw.html). For more information on installing SecureLogin, see *[NetIQ SecureLogin Installation Guide](https://www.netiq.com/documentation/securelogin8/installation_guide/data/front.html)*.

# <span id="page-3-0"></span>**4 Known Issues**

NetIQ Corporation strives to ensure our products provide quality solutions for your enterprise software needs. The following issues are currently being researched. If you need further assistance with any issue, please contact [Technical Support.](http://www.netiq.com/support)

### **4.1 Missing MADMAN Error is Displayed**

**Issue:** When SecureLogin is modified by changing the mode from eDirectory to Active Directory, SecureLogin displays the Missing MADMAN error. (Bug 916614)

**Workaround:** To workaround this issue, select **Seamless sign on using Windows Authentication** when you modify the mode from eDirectory to Active Directory.

## **4.2 SecureLogin Does Not Detect the Log in Dialog Box, or Identify the Screen for Single Sign-On**

**Issue:** The single sign-on wizard does not identify the third party Java application named Syriusz, hence the wizard fails to identify the screen and other wizardable fields for single sign-on. (Bug 928541)

**Workaround:** To identify the Syriusz application for single sign-on, use the raw Keystrokes.

## **4.3 SecureLogin Does Not Support Switching Between Multiple Credential Set on the Syriusz Application**

**Issue:** If multiple credential set is defined for a Syriusz application, SecureLogin does not allow switching between the multiple credential set. (Bug 928541)

**Workaround:** There is no workaround for this issue.

## **4.4 SecureLogin Fails to Start After Upgrading**

**Issue:** SecureLogin fails to start and the error Unable to load access library moses.dll is displayed. This issue occurs only when you perform an upgrade and change the mode from **NetIQ eDirectory with LDAP** to **NetIQ edirectory with Novell Client** with SecretStore. (Bug 934655)

**Workaround:** To change the mode use SlmigrationHelper that is bundled with the installer.

## **4.5 SecureLogin Displays an Error in Standalone Mode When the System Password is reset By Using Manage User Accounts**

**Issue:** In standalone mode SecureLogin displays the error, Incorrect PIN/ Password. This issue occurs when the **Password Protect system tray** preference is enabled in the standalone mode and when you reset your user account password by using the **Manage User Accounts** option. (Bug 920964)

**Workaround:** To avoid error and data loss, it is recommended to change the password using the Ctrl+Alt+Del keys. This ensures that SecureLogin decrypts the updated password.

# <span id="page-4-0"></span>**5 Contact Information**

Our goal is to provide documentation that meets your needs. If you have suggestions for improvements, please email [Documentation-Feedback@netiq.com](mailto:Documentation-Feedback@netiq.com) (mailto:Documentation-Feedback@netiq.com). We value your input and look forward to hearing from you.

For detailed contact information, see the [Support Contact Information website](http://www.netiq.com/support/process.asp#phone) (http://www.netiq.com/ support/process.asp#phone).

For general corporate and product information, see the [NetIQ Corporate website](http://www.netiq.com/) (http:// www.netiq.com/).

For interactive conversations with your peers and NetIQ experts, become an active member of our [community](https://www.netiq.com/communities/) (https://www.netiq.com/communities/). The NetIQ online community provides product information, useful links to helpful resources, blogs, and social media channels.

## <span id="page-4-1"></span>**6 Legal Notice**

THIS DOCUMENT AND THE SOFTWARE DESCRIBED IN THIS DOCUMENT ARE FURNISHED UNDER AND ARE SUBJECT TO THE TERMS OF A LICENSE AGREEMENT OR A NON-DISCLOSURE AGREEMENT. EXCEPT AS EXPRESSLY SET FORTH IN SUCH LICENSE AGREEMENT OR NON-DISCLOSURE AGREEMENT, NETIQ CORPORATION PROVIDES THIS DOCUMENT AND THE SOFTWARE DESCRIBED IN THIS DOCUMENT "AS IS" WITHOUT WARRANTY OF ANY KIND, EITHER EXPRESS OR IMPLIED, INCLUDING, BUT NOT LIMITED TO, THE IMPLIED WARRANTIES OF MERCHANTABILITY OR FITNESS FOR A PARTICULAR PURPOSE. SOME STATES DO NOT ALLOW DISCLAIMERS OF EXPRESS OR IMPLIED WARRANTIES IN CERTAIN TRANSACTIONS; THEREFORE, THIS STATEMENT MAY NOT APPLY TO YOU.

For purposes of clarity, any module, adapter or other similar material ("Module") is licensed under the terms and conditions of the End User License Agreement for the applicable version of the NetIQ product or software to which it relates or interoperates with, and by accessing, copying or using a Module you agree to be bound by such terms. If you do not agree to the terms of the End User License Agreement you are not authorized to use, access or copy a Module and you must destroy all copies of the Module and contact NetIQ for further instructions.

This document and the software described in this document may not be lent, sold, or given away without the prior written permission of NetIQ Corporation, except as otherwise permitted by law. Except as expressly set forth in such license agreement or non-disclosure agreement, no part of this document or the software described in this document may be reproduced, stored in a retrieval system, or transmitted in any form or by any means, electronic, mechanical, or otherwise, without the prior written consent of NetIQ Corporation. Some companies, names, and data in this document are used for illustration purposes and may not represent real companies, individuals, or data.

This document could include technical inaccuracies or typographical errors. Changes are periodically made to the information herein. These changes may be incorporated in new editions of this document. NetIQ Corporation may make improvements in or changes to the software described in this document at any time.

U.S. Government Restricted Rights: If the software and documentation are being acquired by or on behalf of the U.S. Government or by a U.S. Government prime contractor or subcontractor (at any tier), in accordance with 48 C.F.R. 227.7202-4 (for Department of Defense (DOD) acquisitions) and 48 C.F.R. 2.101 and 12.212 (for non-DOD acquisitions), the government's rights in the software and documentation, including its rights to use, modify, reproduce, release, perform, display or disclose the software or documentation, will be subject in all respects to the commercial license rights and restrictions provided in the license agreement.

### **© 2015 NetIQ Corporation. All Rights Reserved.**

For information about NetIQ trademarks, see<http://www.netiq.com/company/legal/> (http:// www.netiq.com/company/legal/).